# <sup>e</sup>APP TUTORIAL

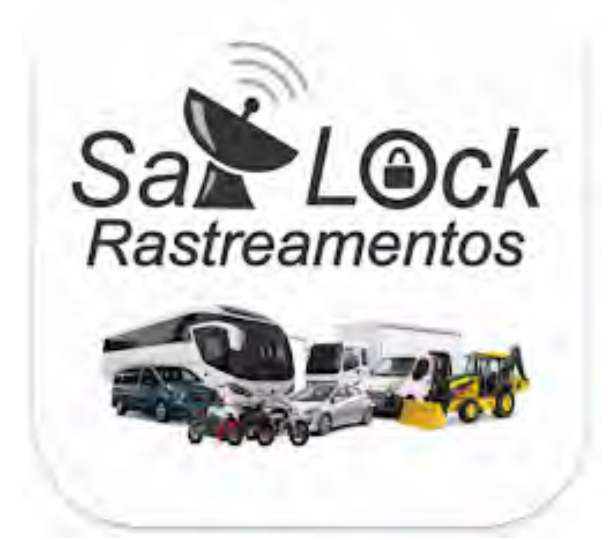

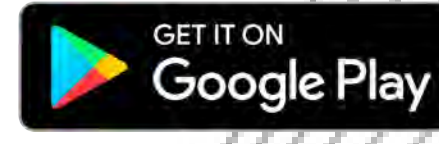

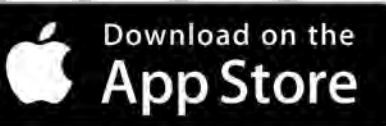

# SUMÁRIO

- 3.Login
- 4.Tela inicial
- 5.Mapas
- 6.Info. Veiculo
- 7-8.Menu principal
- 9-10.Histórico
- 11.Comandos
- 12.Sensores
- 13-14.Alertas
- 15.Cerca virtual

22.Instruções Bloq/Desbloq 16.Painel de controle 17.Compartilhar localização 18.Custo med. Combustivel 19.Alteração de Senha 20.Bloqueio 21.Desbloqueio

## **LOGIN**

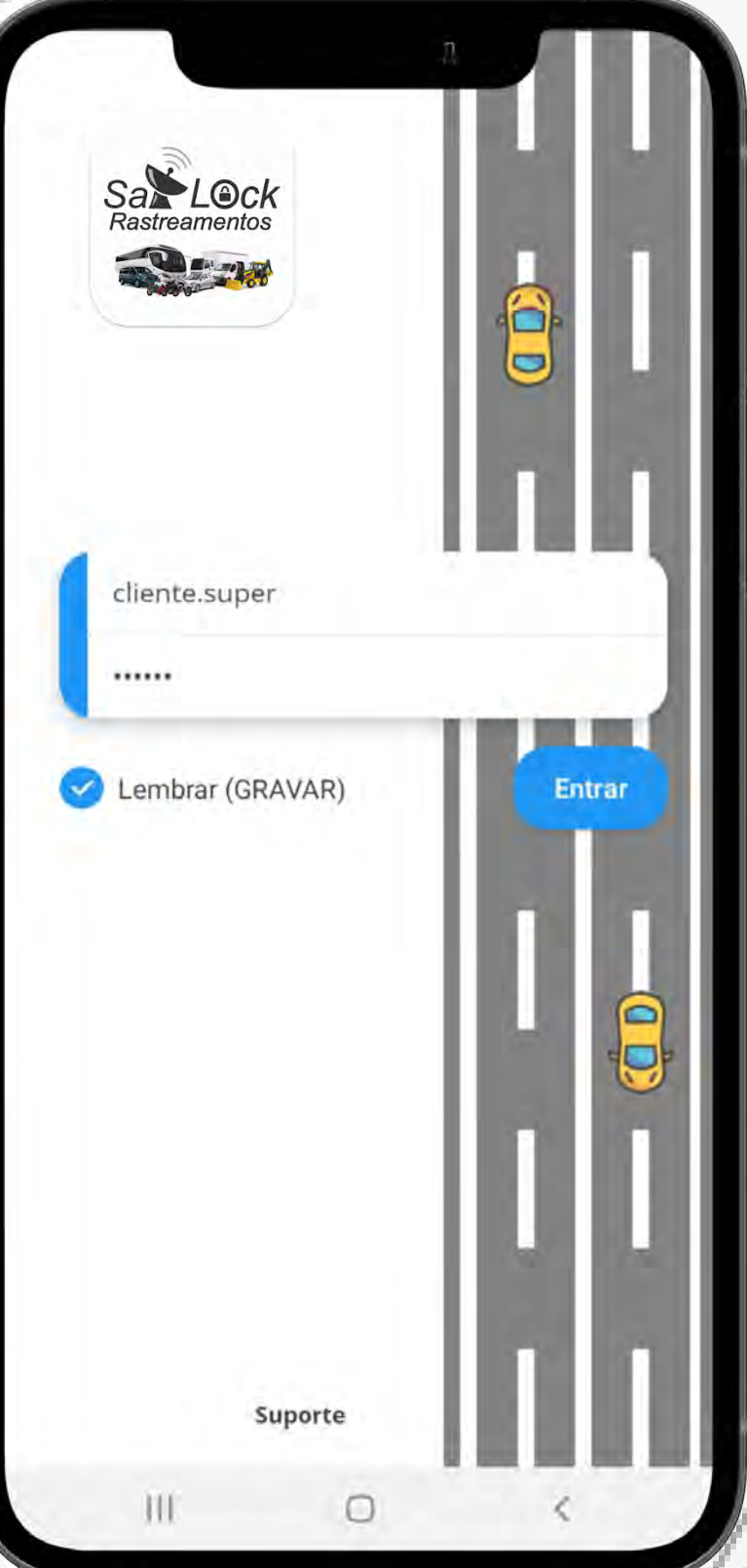

Inserir nome de usuário Inserir senha Selecione Lembrar Clicar em entrar

## TELA INICIAL

#### Notificações de alerta

#### Menu | principal

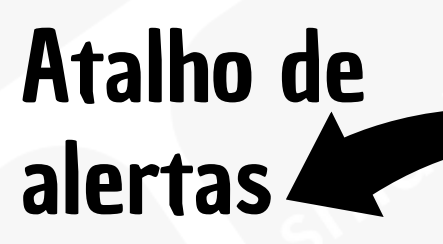

4.

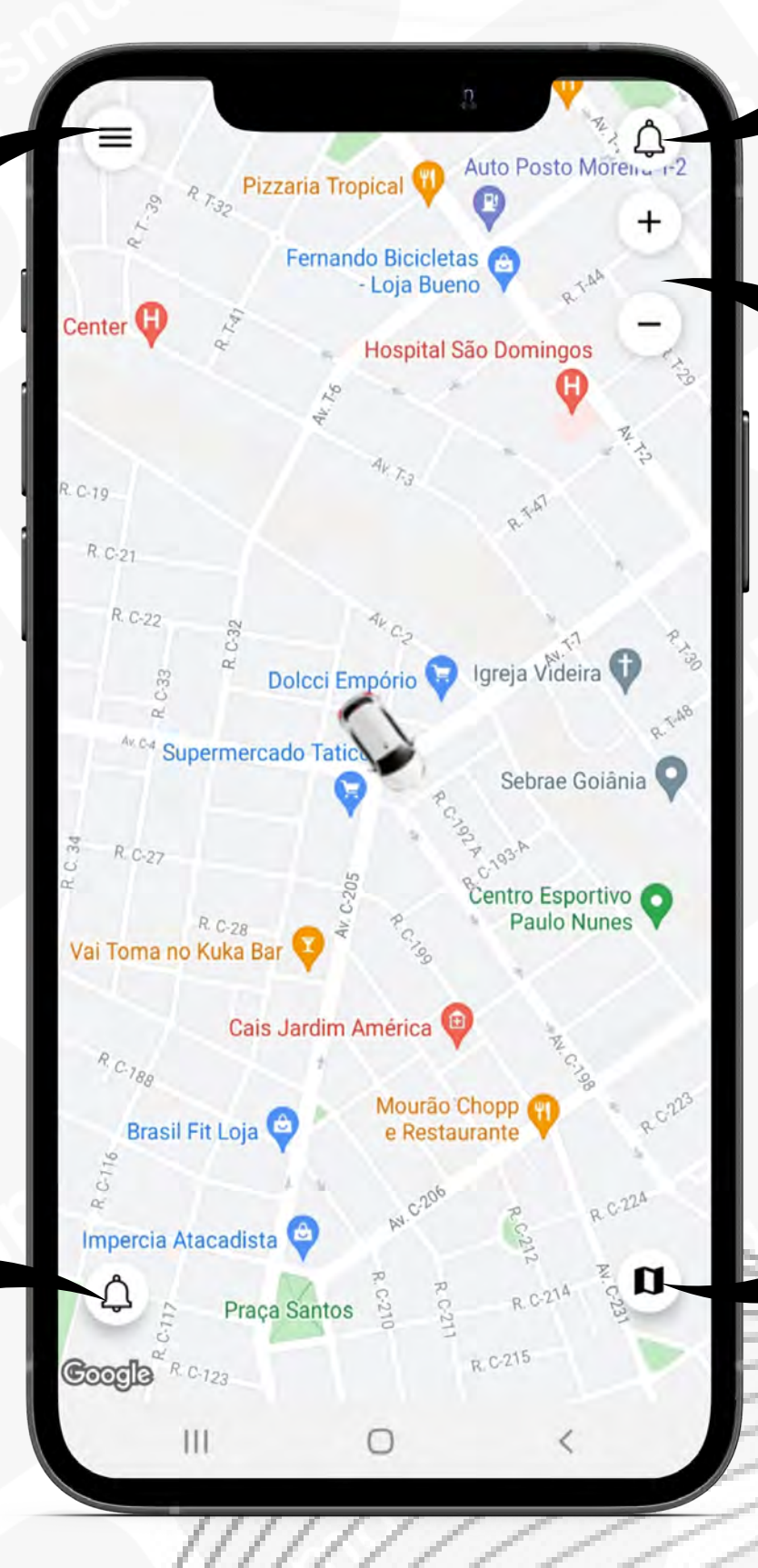

Zoom out Zoom in

Mapas

## MAPAS

### Pontos Selecione: Rastro Cercas Virtuais

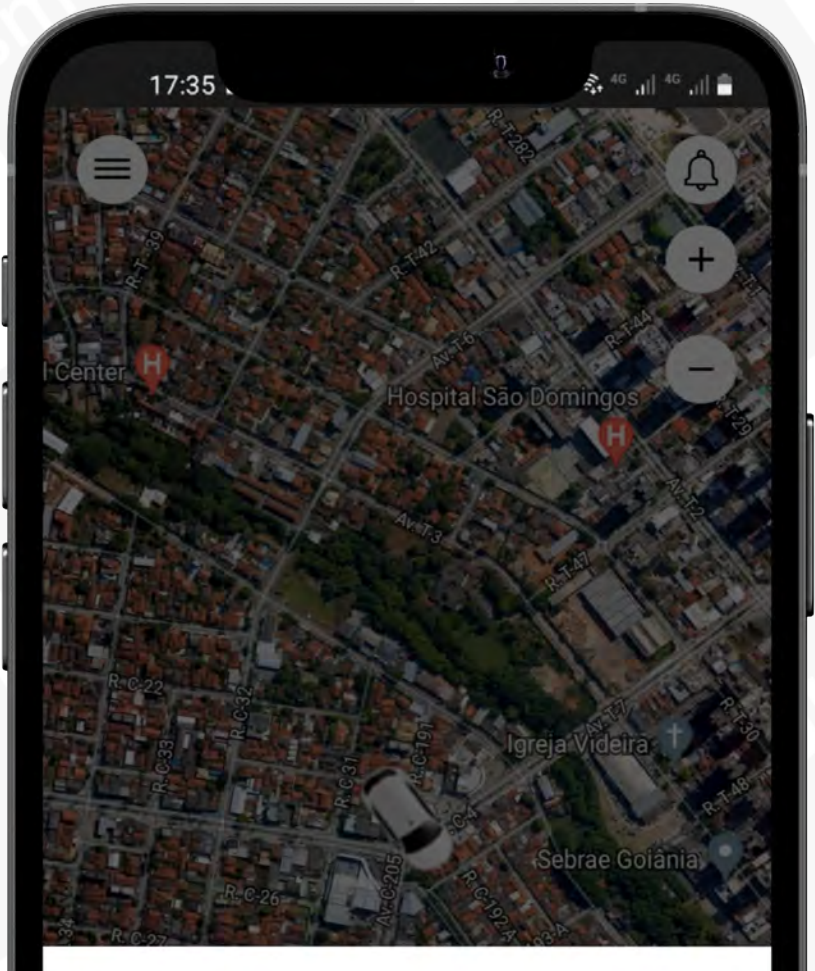

#### **Tipos de mapas**

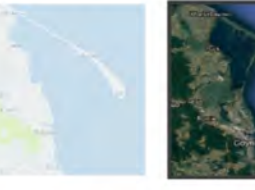

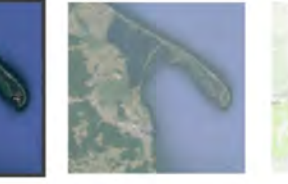

Hybrid Normal

Satellite

Terra

#### **Ultilidades do Mapa**

Rastro

Ш

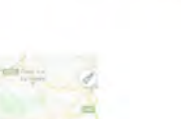

Cercas Virtuais

Pontos

∩

 $\overline{\left\langle \right\rangle }$ 

#### de mapa Selecione o tipo

## INFO. VEICULO

### Menu principal

Informação da ignição

Endereço de p localização do veiculo  $\frac{6.}{100}$  b.

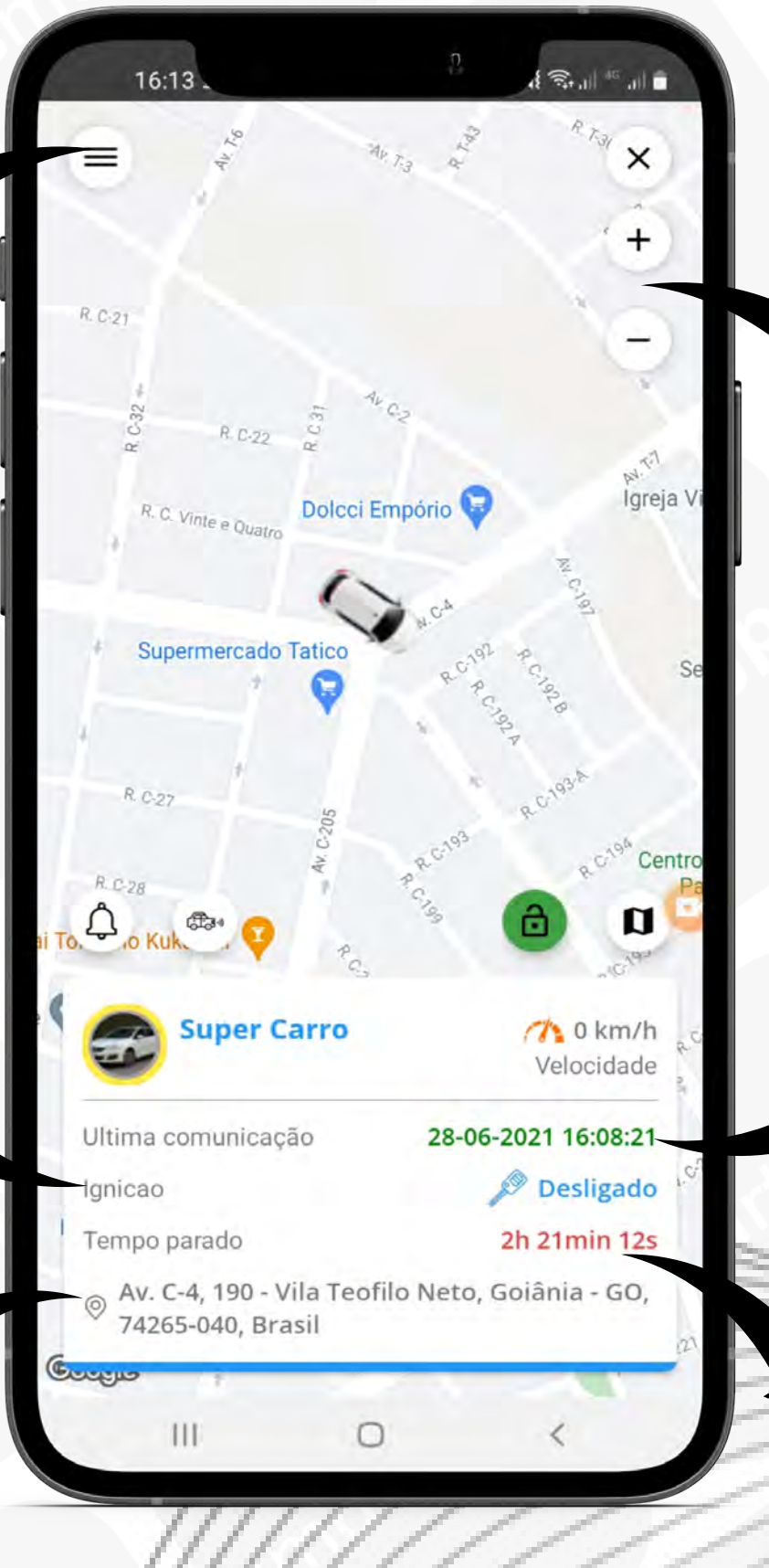

Zoom out Zoom in

Taxa de atualização

Tempo

## MENU PRINCIPAL

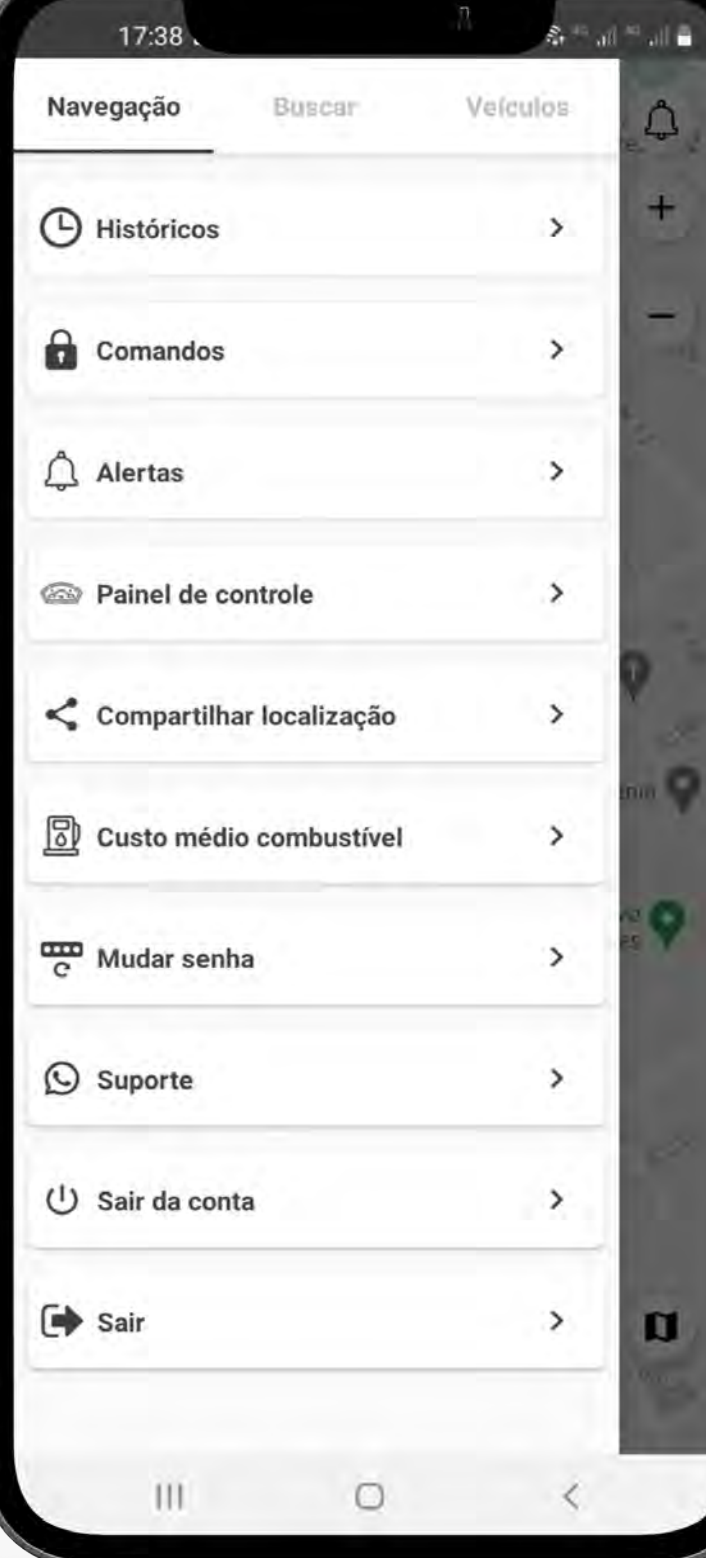

7.

Sair **Históricos** Comandos Alertas Painel de controle Compartilhar localização Custo médio combustível Mudar senha Suporte Sair da conta (ABA NAVEGAÇÃO)

## MENU PRINCIPAL

![](_page_7_Picture_1.jpeg)

#### (ABA FROTAS) (ABA VEÍCULOS)

 $\Delta$ 

 $+$ 

**19** 

 $\left( n\right)$ 

 $\mathbf{u}$ 

 $^{+}$ 

## **HISTÓRICO**

![](_page_8_Figure_1.jpeg)

#### Histórico/viagens

20.jun.

 $Q^9$ 

Viagens

 $19.$ jur

veiculo desejado

## **HISTÓRICO**

![](_page_9_Picture_58.jpeg)

![](_page_9_Figure_2.jpeg)

#### Histórico/endereço /////// Histórico/mapa

#### 10.

## COMANDOS

![](_page_10_Picture_37.jpeg)

Sensores **Bloquear Desbloquear** Requisitar posição atual Ativar alarme Comando personalizado Desarmar alarme Reiniciar rastreador

\*comandos podem variar de acordo com equipamento 11.

## SENSORES

![](_page_11_Picture_56.jpeg)

#### **Servicos**

Ш

![](_page_11_Picture_57.jpeg)

Rota até o velculo

Vista da Rua

**Históricos** 

12

Informações de sensores de acordo com modelo de equipamento rastreador.

![](_page_11_Picture_6.jpeg)

### Rota até o veiculo

![](_page_11_Picture_8.jpeg)

Histórico

## ALERTAS

![](_page_12_Picture_44.jpeg)

Selecione o veiculo que deseja

Violação de bateria Ignição Cercas virtuais Alarme virtual Velocidade Falha de transmissão Deslocamento limite

Ative e desative o alerta desejado

# ALERTAS

Notificação de alerta desativado com sucesso!

![](_page_13_Picture_2.jpeg)

Notificação de alerta ativado com sucesso!

## CERCA VIRTUAL

![](_page_14_Picture_1.jpeg)

de cerca **Definir** tamanho

![](_page_14_Picture_3.jpeg)

cerca

cerca

## PAINEL DE CONTROLE

![](_page_15_Figure_1.jpeg)

#### Custo méd. combustível

## COMPARTILHAR LOCALIZAÇÃO

Compartilhar localização

 $17:44$ 

# Selecione o

![](_page_16_Picture_44.jpeg)

![](_page_16_Picture_45.jpeg)

![](_page_16_Picture_4.jpeg)

COMPARTILHAR LOCALIZAÇÃO

n

## CUSTO MED. COMBUSTÍVEL

#### por litro de combustível Distância

![](_page_17_Picture_34.jpeg)

#### Selecione o veiculo desejado

#### Custo do combustível

## ALTERAÇÃO DE SENHA

![](_page_18_Picture_1.jpeg)

## BLOQUEIO

![](_page_19_Figure_1.jpeg)

#### Selecionar seu veiculo antes de pressionar

#### Pressionar por 2 segundos

(ATÉ A BARRA DE STATUS COMPLETAR)

## DESBLOQUEIO

![](_page_20_Picture_1.jpeg)

#### Selecionar seu veiculo antes de pressionar

### Pressionar por 2 segundos

(ATÉ A BARRA DE STATUS COMPLETAR)

### INSTRUÇÕES BLOQUEIO E DESBLOQUEIO

#### O QUE FAZER?

Para desbloquear gire a chave de ignição, aguarde voltar atualização normal no app (máx. 1 minuto) e então envie o comando. Executar comando com veiculo ligado e parado. Verificar atualização da posição, máximo 1 minuto. Certifique que sua internet esteja ok. Enviar comando somente com o veiculo em locais abertos.

#### O QUE NÃO FAZER?

Nunca enviar comando de bloqueio com veiculo em movimento.

Não enviar comando sem o equipamento estar comunicando corretamente.

Não enviar comando com veiculo em locais fechados: garagem, subsolo ...

Não enviar comandos consecutivos sem aguardar o equipamento responder o anterior

![](_page_22_Picture_0.jpeg)

#### SISTEMA DE RASTREAMENTO

[www.satlockrastreamentos.com.br](https://www.satlockrastreamentos.com.br)